# **Solitaire Help Index**

The Index lists all Solitaire Help topics. Use the scroll bar to see more entries.

To learn how to use Help, press F1 or choose Using Help from the Help menu.

# **Keyboard**

Playing Solitaire with the Keyboard

**Commands** Game Menu Commands

# **Procedures**

**Playing the Game** Rules of the Game **Scoring** 

# **Playing Solitaire with the Keyboard**

Use the following keys to play Solitaire:

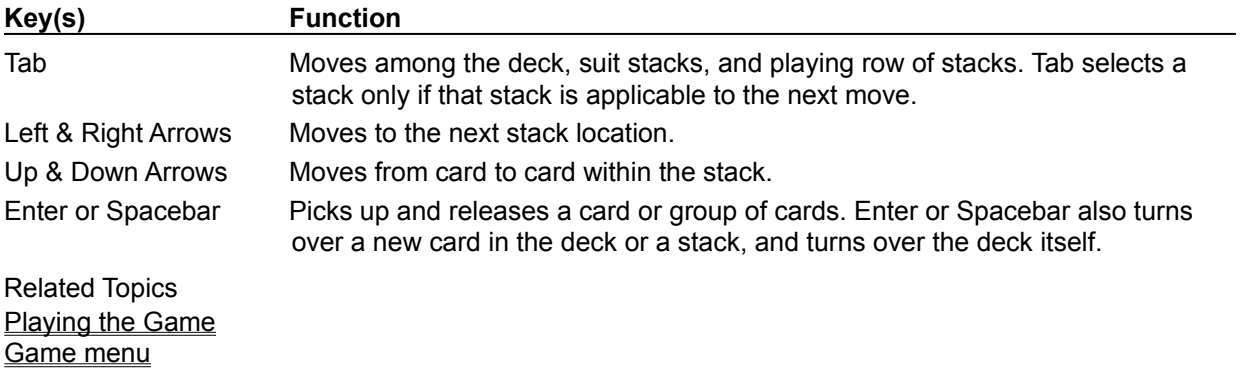

# **Game Menu Commands**

Use the scroll bar to see more Game menu commands.

## **Deal**

Starts a new game of Solitaire.

You can start a new game at any time, even if you are not finished with the current game.

Related Topics **Playing the Game** 

## **Undo**

Cancels your last action.

You can undo two actions: moving a card from one stack to another or drawing a card from the deck.

Related Topics Playing the Game

### **Deck**

Lets you change the design on the backs of the cards.

To change the card design, choose one of the cards shown in the Deck dialog box. Then choose OK.

## **Options**

Offers game options for Solitaire.

Draw options let you specify how many cards to turn over in the deck. The Draw One option turns over the top card. The Draw Three option turns over every third card.

Scoring options include Standard and Vegas. You can also turn scoring off.

Display options include:

Timed game Tells Solitaire to keep track of the time elapsed during a game. Status bar Lets you display the command status bar at the bottom of the Solitaire window

Keep score When using Vegas scoring, checking this option causes Solitaire to keep a running total of your score from game to game.

Outline dragging With Outline Dragging on, Solitaire shows an outline of the card being moved and changes the color of the space or card you are moving to if the move is valid.

Related Topics Playing the Game **Scoring** 

**Exit** Exits Solitaire.

You can exit at any time, even in the middle of a game.

Related Topics Playing the Game

# **Playing the Game**

The object of Solitaire is to use all the cards in the deck to build up the four suit stacks from Ace to King. Playing Solitaire involves:

### **Moving a Card**

- Mouse \* Drag the card where you want to move it and release the mouse button. Or, to move more than one card on a stack, drag the highest card you want to move and release the mouse button where you want the cards to rest. You can also move a card from a row stack up to a suit stack by double-clicking the card. Keyboard 1 Use the Left or Right Arrow to select the card, and press Enter or Spacebar.
	- Or, to move more than one card on a stack, use the Left or Right Arrow to move to the stack and use the Up Arrow to select the highest card you want to move. Then press Enter or Spacebar.
	- 2 Use the Left or Right Arrow to move the card(s) and then press Enter or Spacebar.

## **Canceling Your Last Move**

Choose Undo from the Edit menu. You can undo the last card moved or the last card drawn from the deck.

#### **Turning Over a Card in a Stack or in the Deck**

Mouse \* Click the face-down card.

Solitaire turns over one or three cards in a deck, depending on whether you choose the Draw One or Draw Three option before the game is dealt.

Keyboard \* Use the Left or Right Arrow to select the stack or deck, and press Enter or Spacebar.

#### **Turning Over the Deck**

- Mouse \* Click to the left of the deck to turn it over, and continue drawing cards. If you are using Standard scoring, you lose 20 points for each pass through the deck after three passes (Draw Three option), or 100 points for each pass through the deck after one pass (Draw One option).
- Keyboard \* Use the Left or Right Arrow to select the space to the left of the deck, and press Enter or Spacebar.

#### **Pausing a Game**

- Mouse \* Click the Minimize button. Timing stops when the game is paused. To resume the game, double-click the Solitaire icon.
- Keyboard \* Choose Minimize from the Control menu. To resume the game, choose Restore from the Control menu.

## **Starting a New Game**

\* Choose Deal from the Game menu.

Related Topics Rules of the Game

# **Rules of the Game**

# **Solitaire Rules:**

- 1 Solitaire has three game areas:
	- \* The deck in the upper-left corner of the playing area.
	- \* Four suit stacks in the upper-right corner of the playing area, which start out empty.
	- \* Seven row stacks below the deck and suit stacks. The number of cards in each row stack increases from one to seven from left to right. The top card of each row stack is face-up; the rest are face-down.
- 2 You draw cards from the deck and use them to build up your stacks. Solitaire shows either the first or third card in the deck, depending on which Draw option you select.
- 3 When you get to the end of the deck, you can turn the deck over and continue to draw cards.
- 4 You can move a card from the deck to a suit stack or to a row stack.
- 5 You build up row stacks in descending order, alternating between red and black cards (light and dark if you have a black-and-white monitor).
- 6 You can move a card in a row stack to another row stack or to a suit stack.
- 7 If you uncover a face-down card in a row stack, you can turn the card face-up.
- 8 You can only move a King to an empty row stack.
- 9 You build up suit stacks in ascending order, starting with the Ace.
- 10 You can only move an Ace to an empty suit stack.
- 11 You win the game when you have used all the cards in the deck to build up all four suit stacks from Ace to King.

### Related Topics Playing the Game

# **Scoring**

Solitaire has two scoring systems--Standard and Vegas. You choose the system you want from the Game Options dialog box. You can also turn scoring off. Changing the scoring option in the middle of a game ends that game and deals a new one.

In Standard scoring, you earn points based on time and the moves you make. A bonus is awarded when you complete a timed game--the shorter the game, the larger the bonus. You can turn timing off.

#### **Standard scoring awards the following points:**

- \* 10 points for each card moved to the suit stacks.
- \* 5 points for each card moved from the deck to the row stacks.
- \* -15 points for each card moved from the suit stacks to the row stacks.
- \* -20 points for each pass through the deck after three passes (Draw Three).
- \* -100 points for each pass through the deck after one pass (Draw One).

In Vegas scoring, your ante is 52 dollars to begin playing the game. The object is to earn more than you have wagered. There is no time penalty or bonus awarded with Vegas scoring. If you select the Keep Score option using the Options command, you can keep a running total of your score from game to game.

# **Vegas scoring awards the following money:**

\* 5 dollars for each card moved to the suit stacks.

Related Topics Rules of the Game Game menu: Options command

# **status bar**

A line of information located at the bottom of a window. The Solitaire status bar displays your current score and the time elapsed if you have selected those options.